# **T1: Fun with Interferometry**

#### **…or how you can come to love Fourier Transforms**

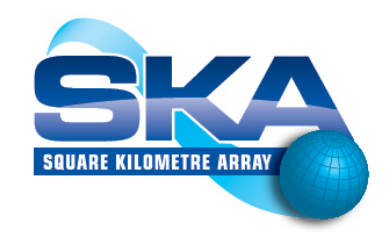

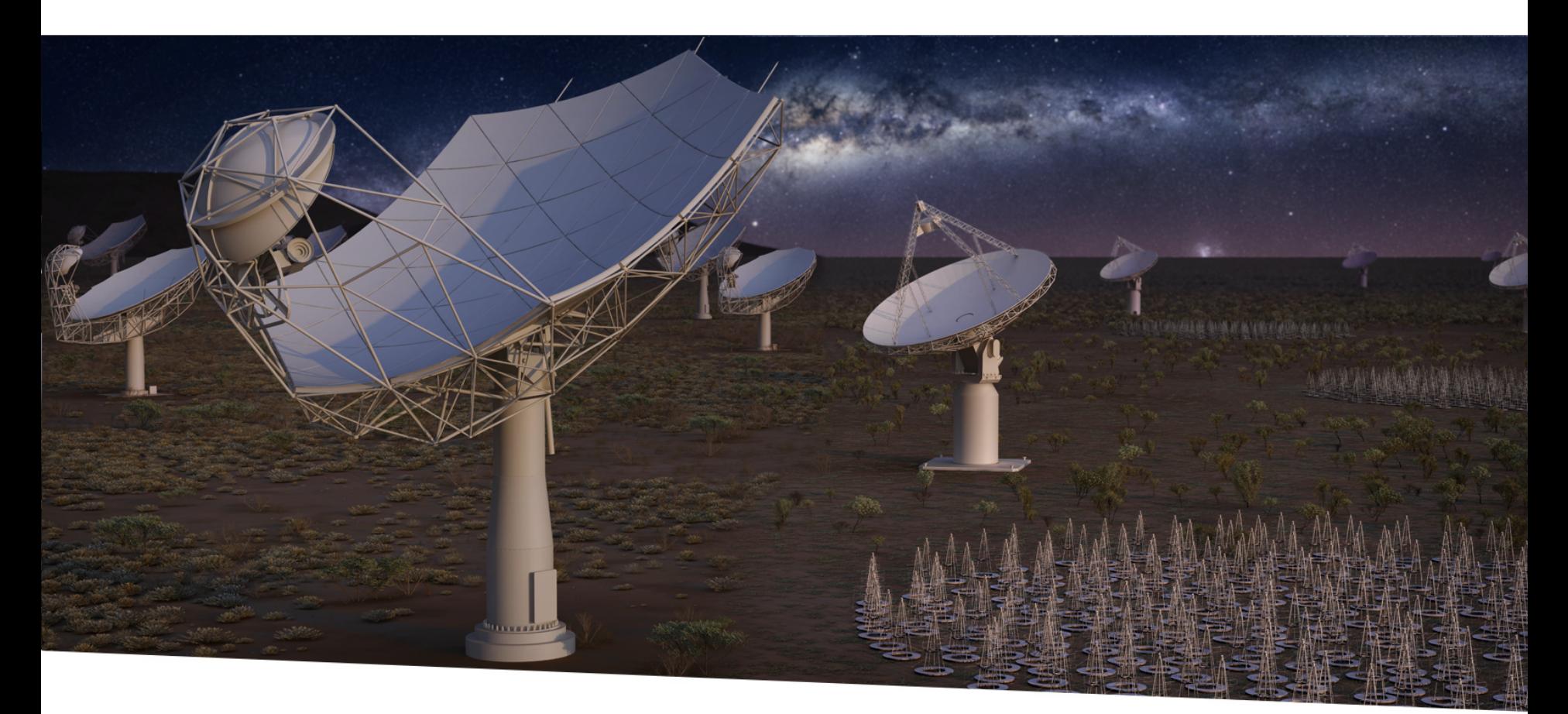

#### **SQUARE KILOMETRE ARRAY**

Exploring the Universe with the world's largest radio telescope

**Robert Laing** ASTRON, Oct 16 2017

# **Who is this?**

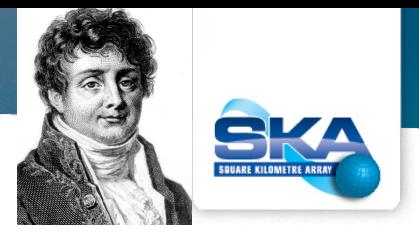

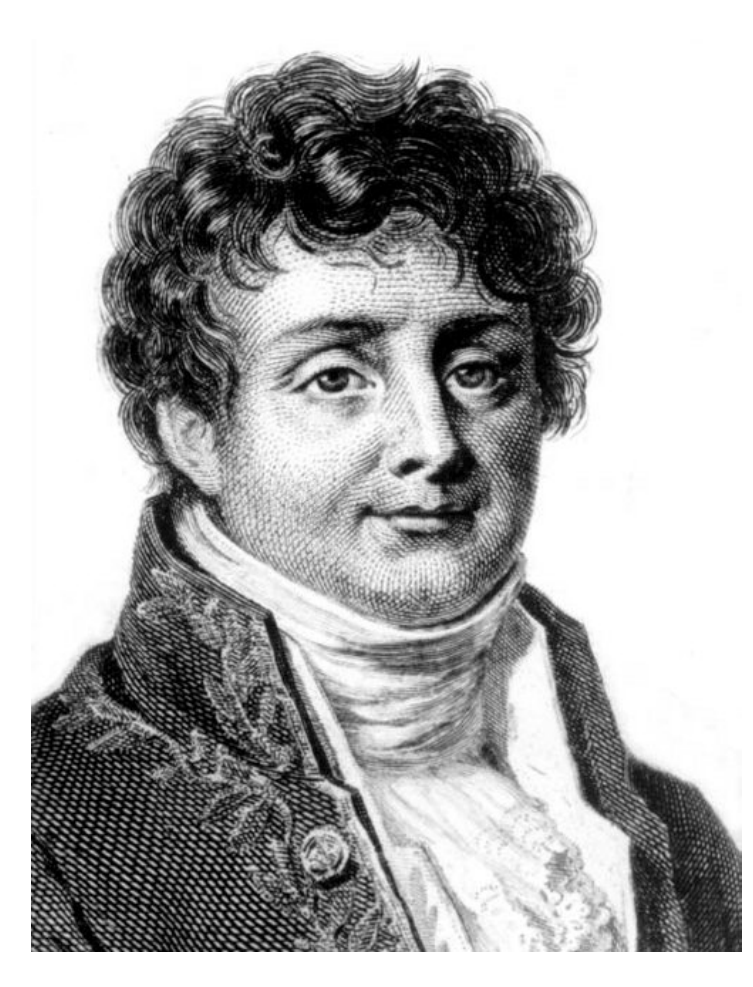

### **Fourier Transforms for Birdwatchers**

$$
V(u) = \int_{-\infty}^{+\infty} I(l) \exp(-2\pi iul)dl
$$
  

$$
I(l) = \int_{-\infty}^{+\infty} V(u) \exp(2\pi iul)du
$$

Inversion (in 1D)

$$
C(l) = \int_{-\infty}^{+\infty} I(l')B(l - l')dl'
$$
  

$$
\hat{C}(u) = \hat{I}(u)\hat{B}(u)
$$

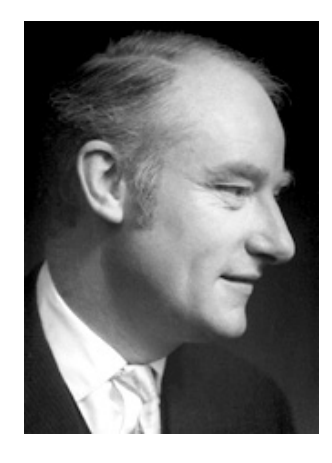

$$
\begin{array}{rcl}\n\widehat{I}(u) & = & \int_{-\infty}^{+\infty} I(l) \exp(-2\pi i u l) \, dl \\
& = & V(u)\n\end{array}
$$

Convolution (ˆ denotes a Fourier transform)

# **Simple 1D Fourier Transforms**

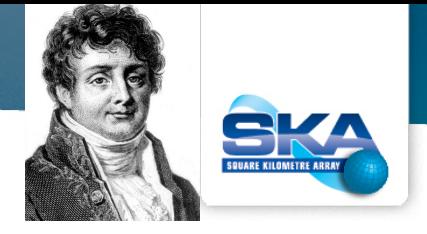

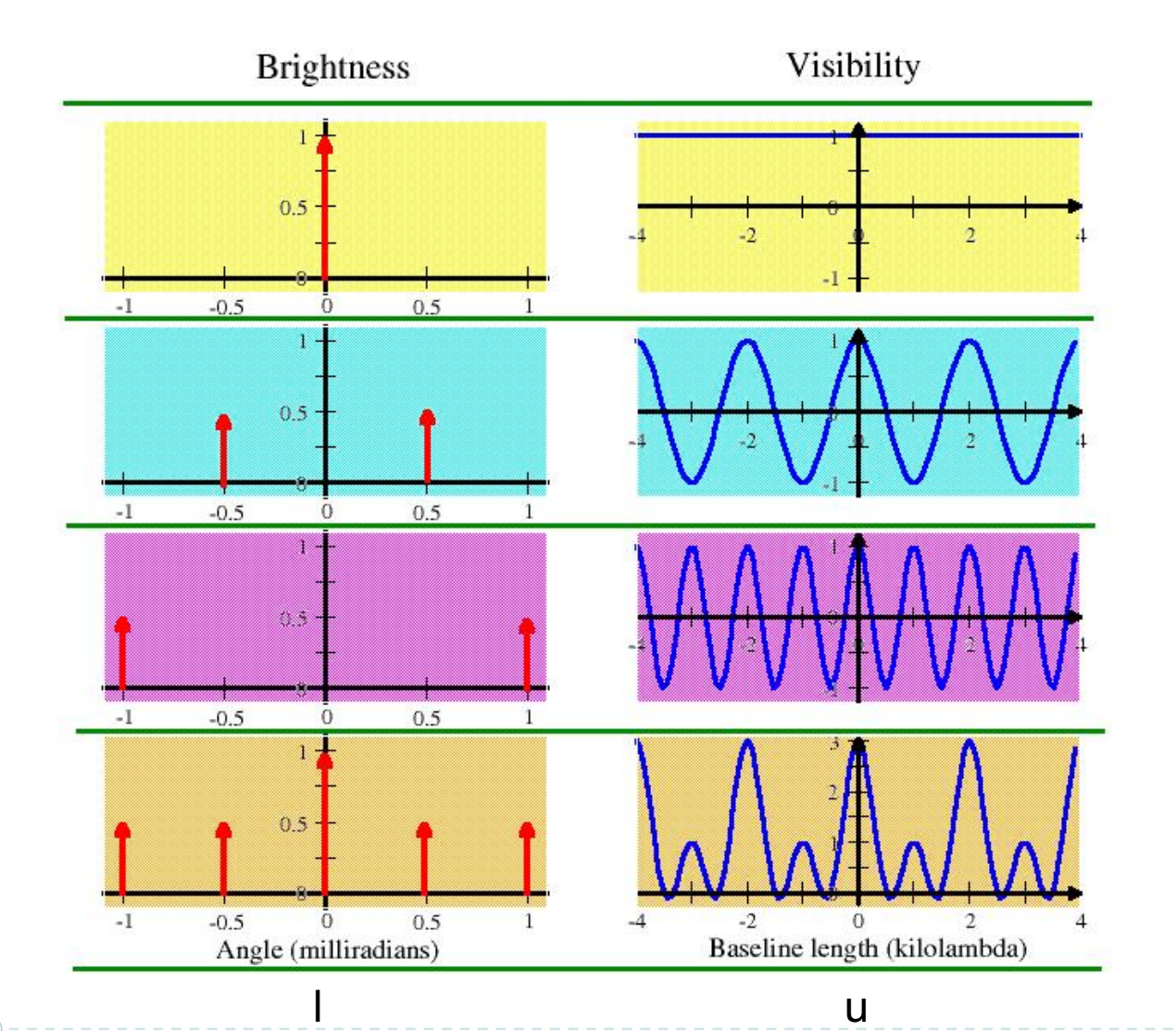

Point source at the phase centre

Symmetrical double source. cosine visibilities

Wider double source Narrower cosine

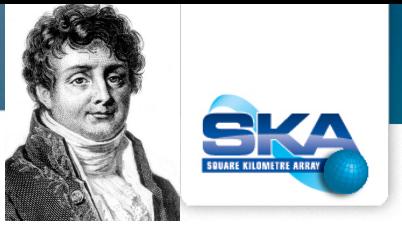

# **More 1D Fourier Transform Pairs**

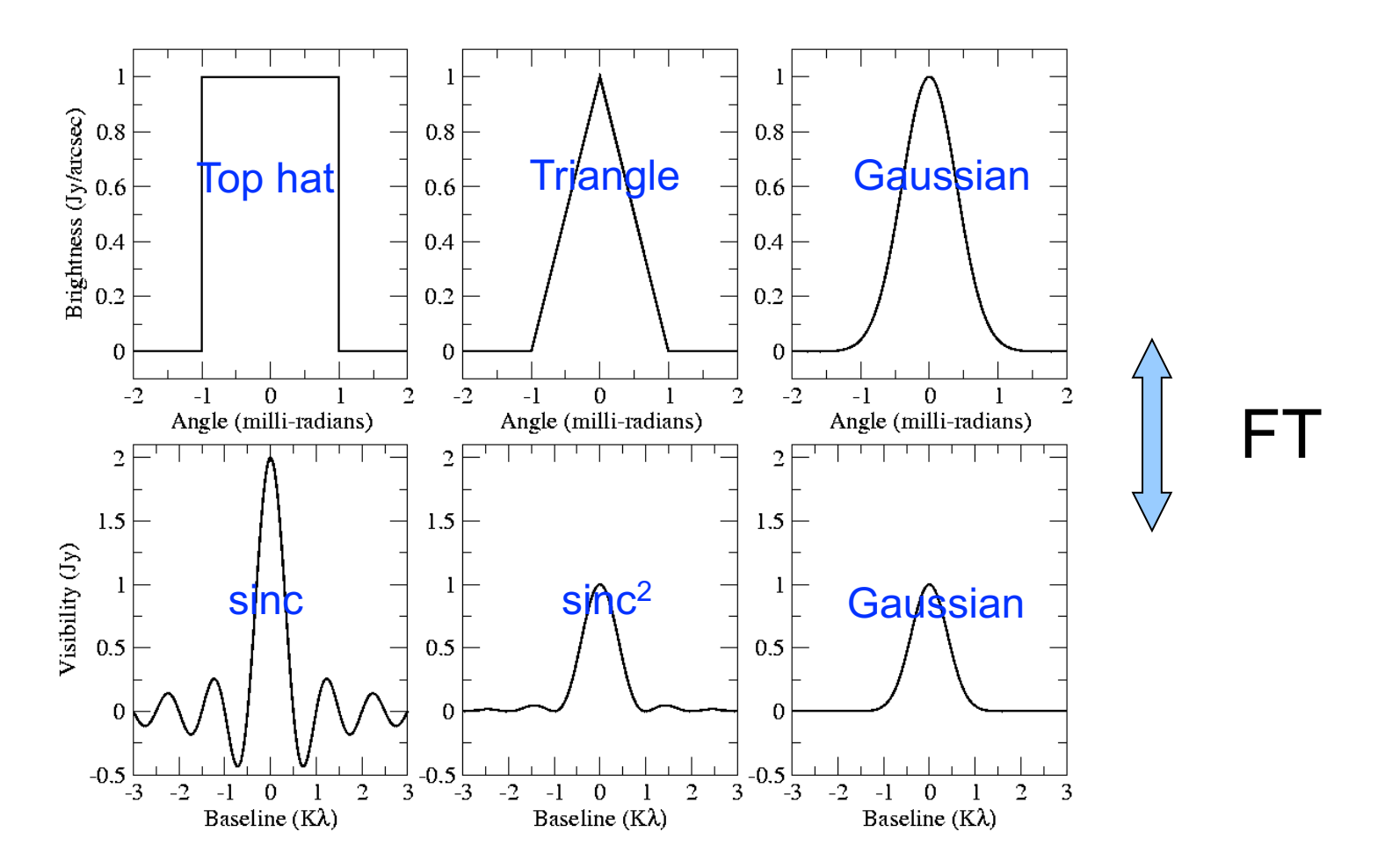

Sharp edges in the image give ripples in the visibilities and vice versa

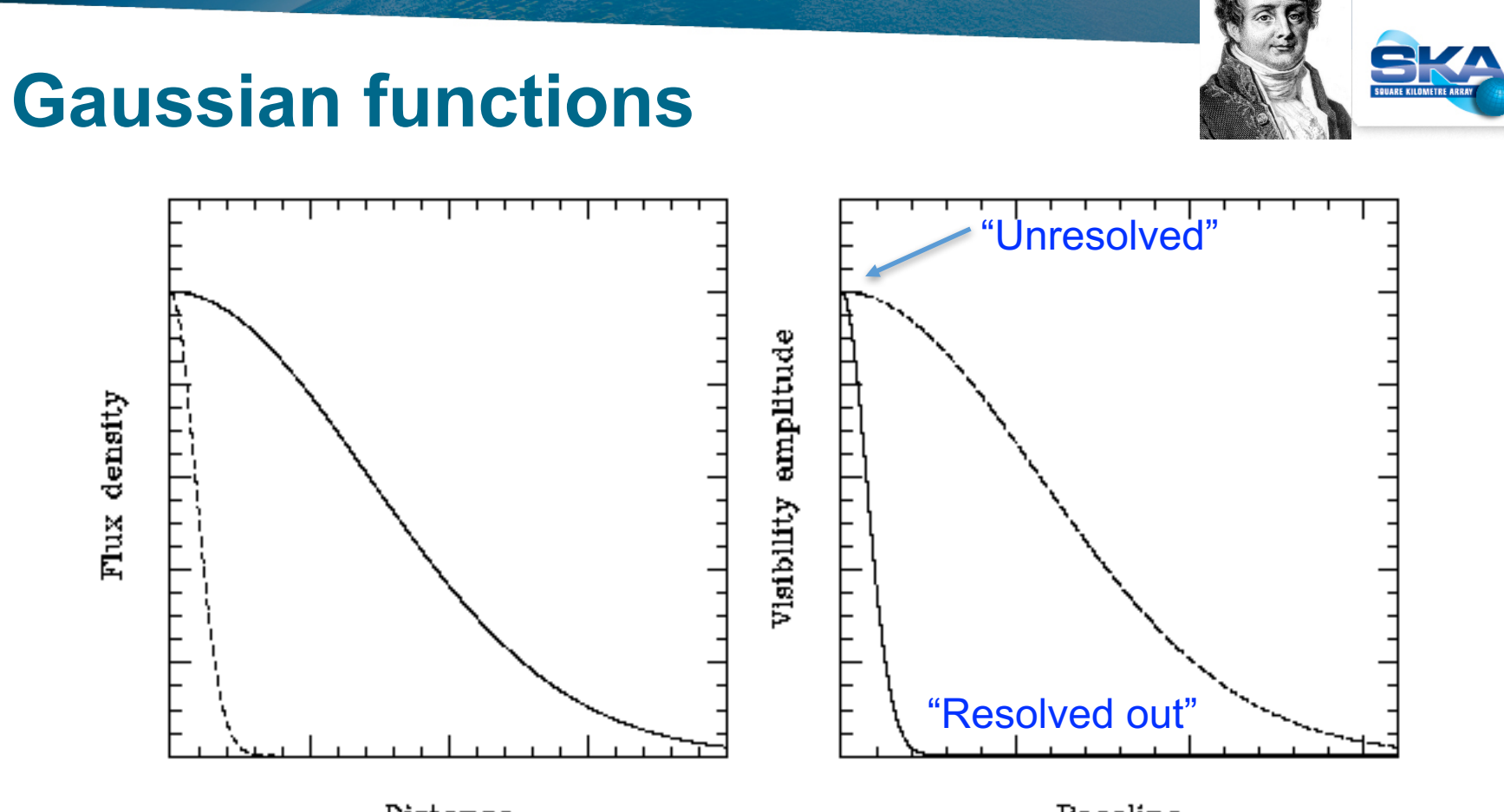

Distance

Baseline

The Fourier transform of a Gaussian function is another Gaussian.

FWHM on sky is inversely proportional to FWHM in spatial frequency: fat objects have thin Fourier transforms and vice versa.

## **The importance of phase**

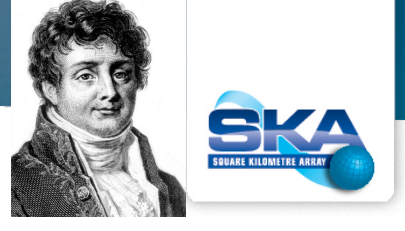

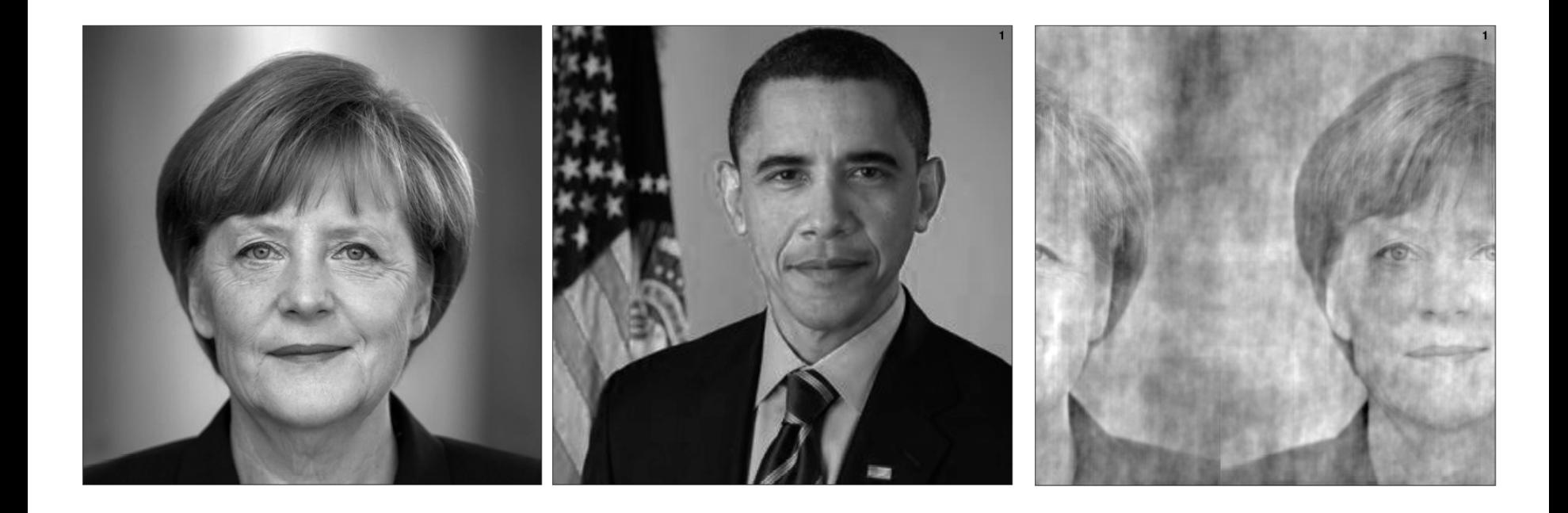

Chancellor (Unfortunately ex-) President's amplitudes President Chancellor's phases

### **Guess the object**

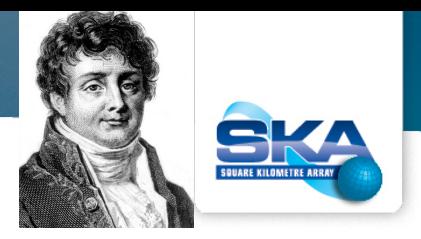

Note the symmetry: if you only know the amplitude, there is always a 180° ambiguity.

This is the amplitude of the Fourier transform of a picture of a well-known object.

Can you say something about its fine-scale structure as well as size, shape and orientation?

# **The Answer**

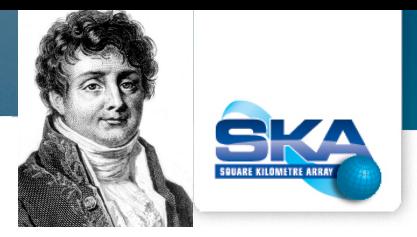

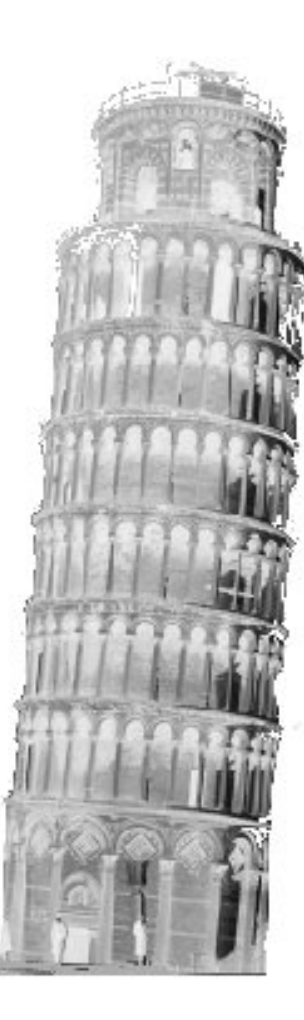

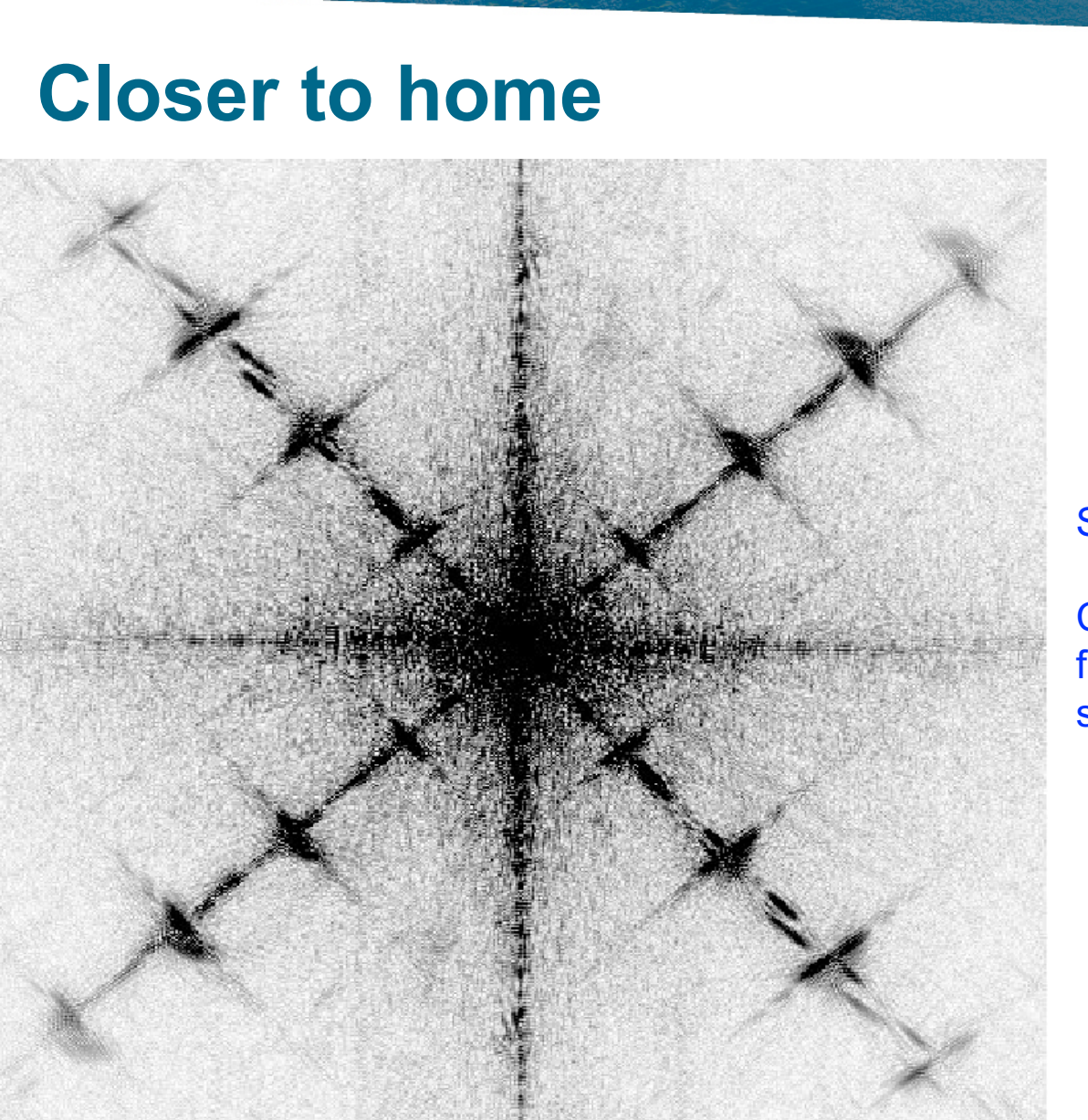

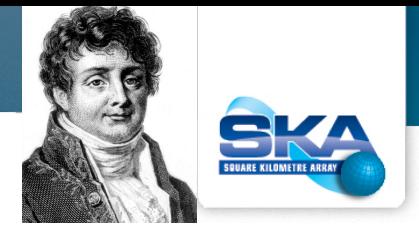

#### Somewhat more complicated case.

Can you say something about its fine-scale structure as well as size, shape and orientation?

## The answer

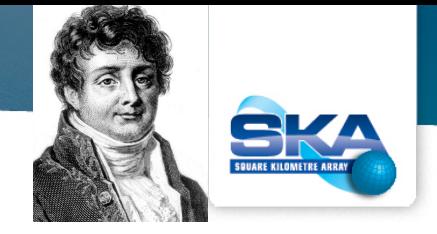

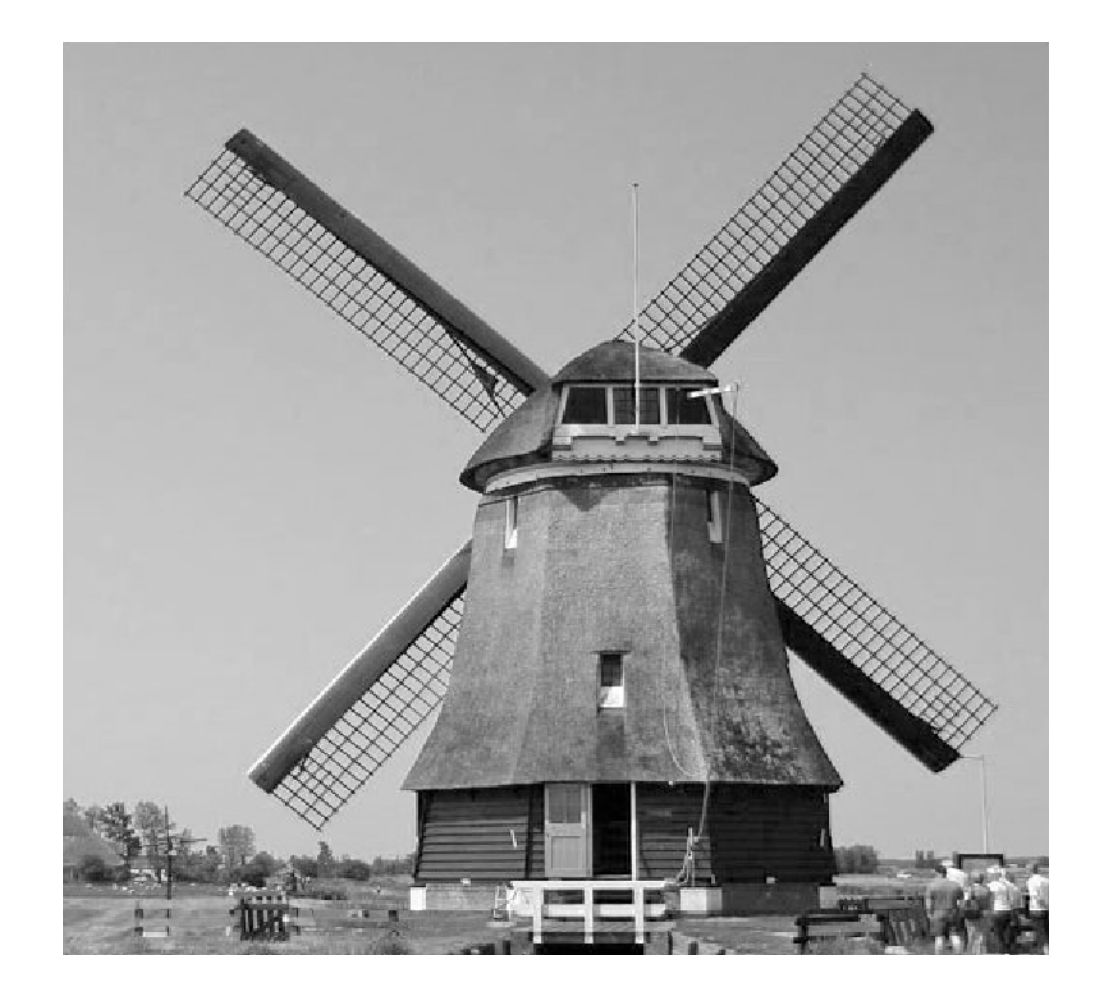

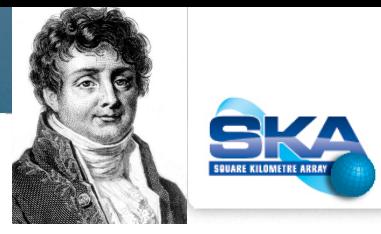

## **Phase and amplitude again**

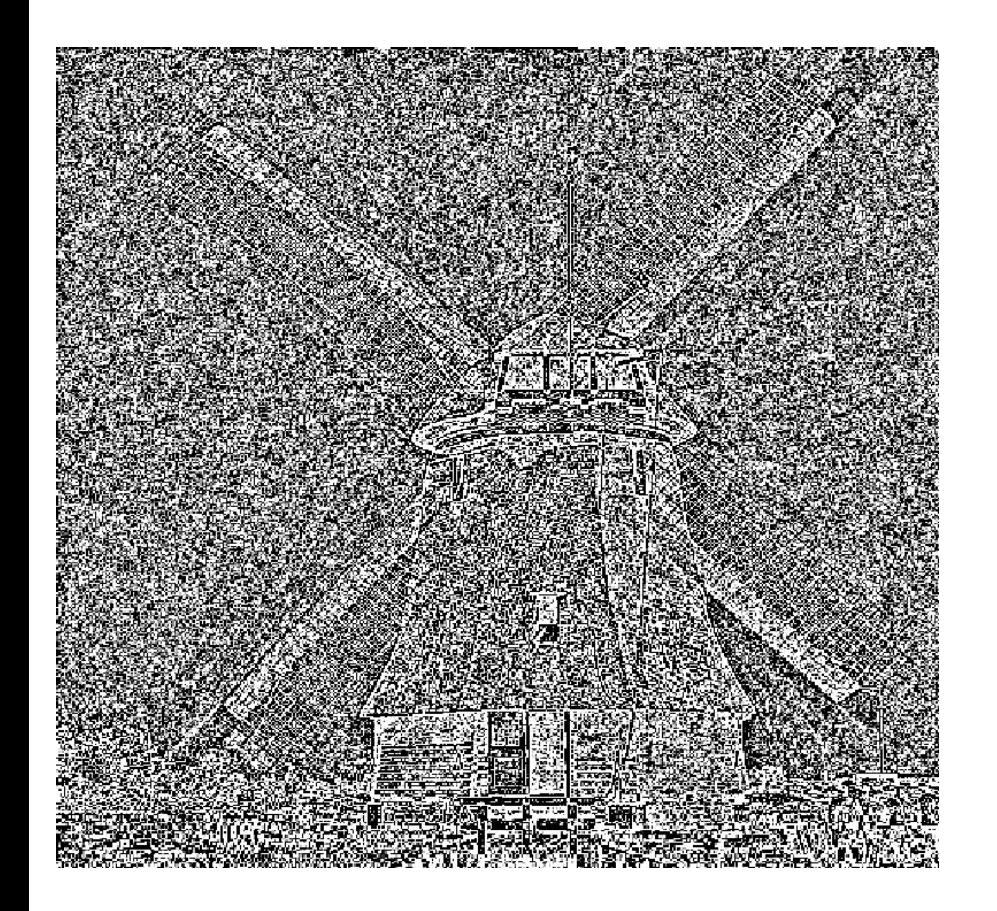

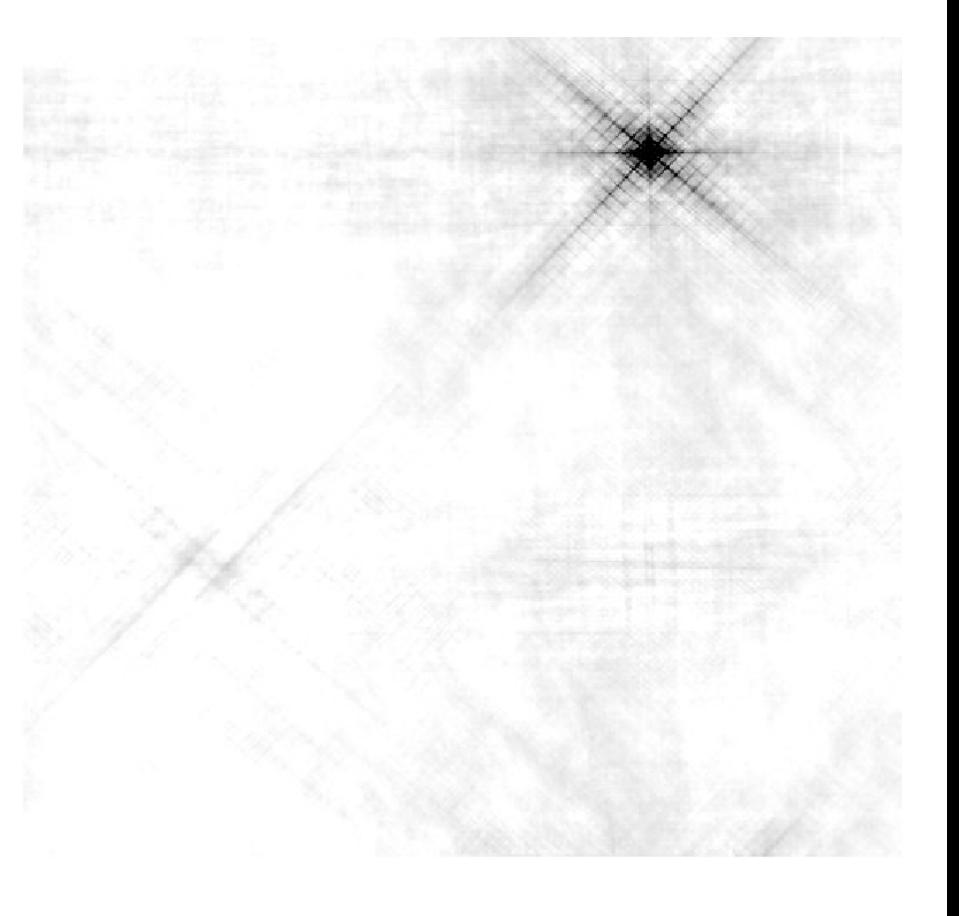

#### Unit amplitude + correct phase Zero phase + correct amplitude

# **And finally**

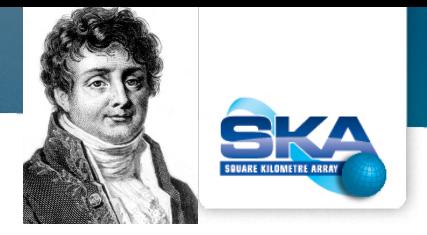

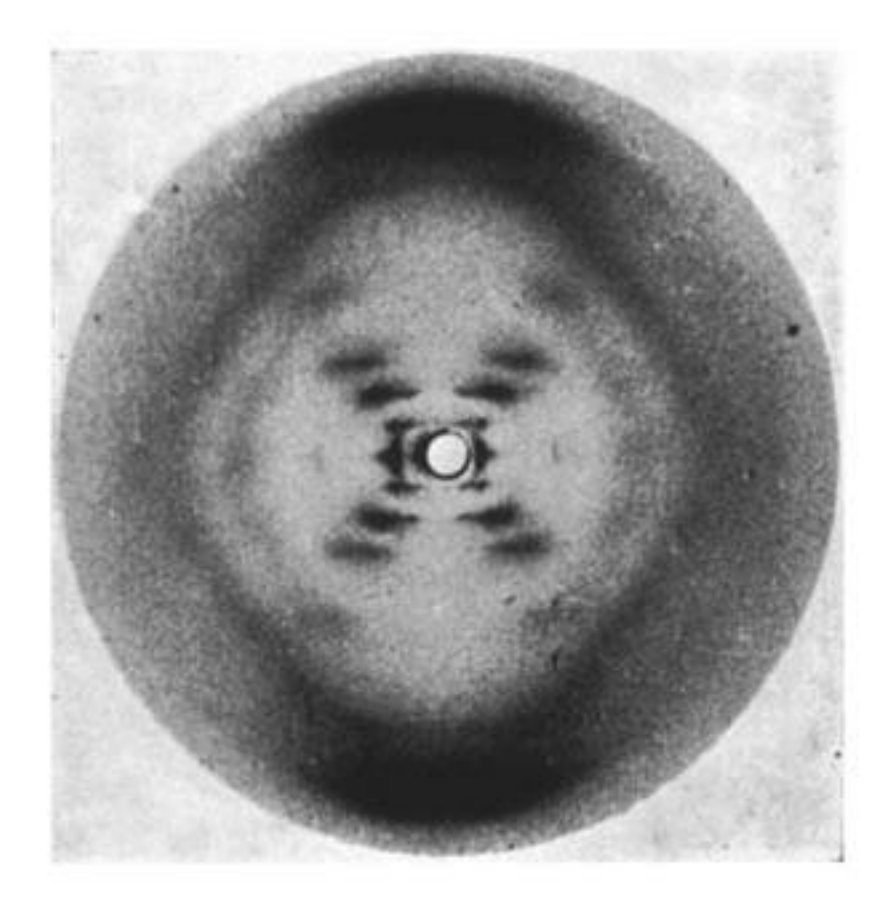

## **Helical structure of DNA**

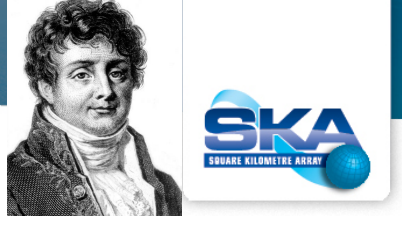

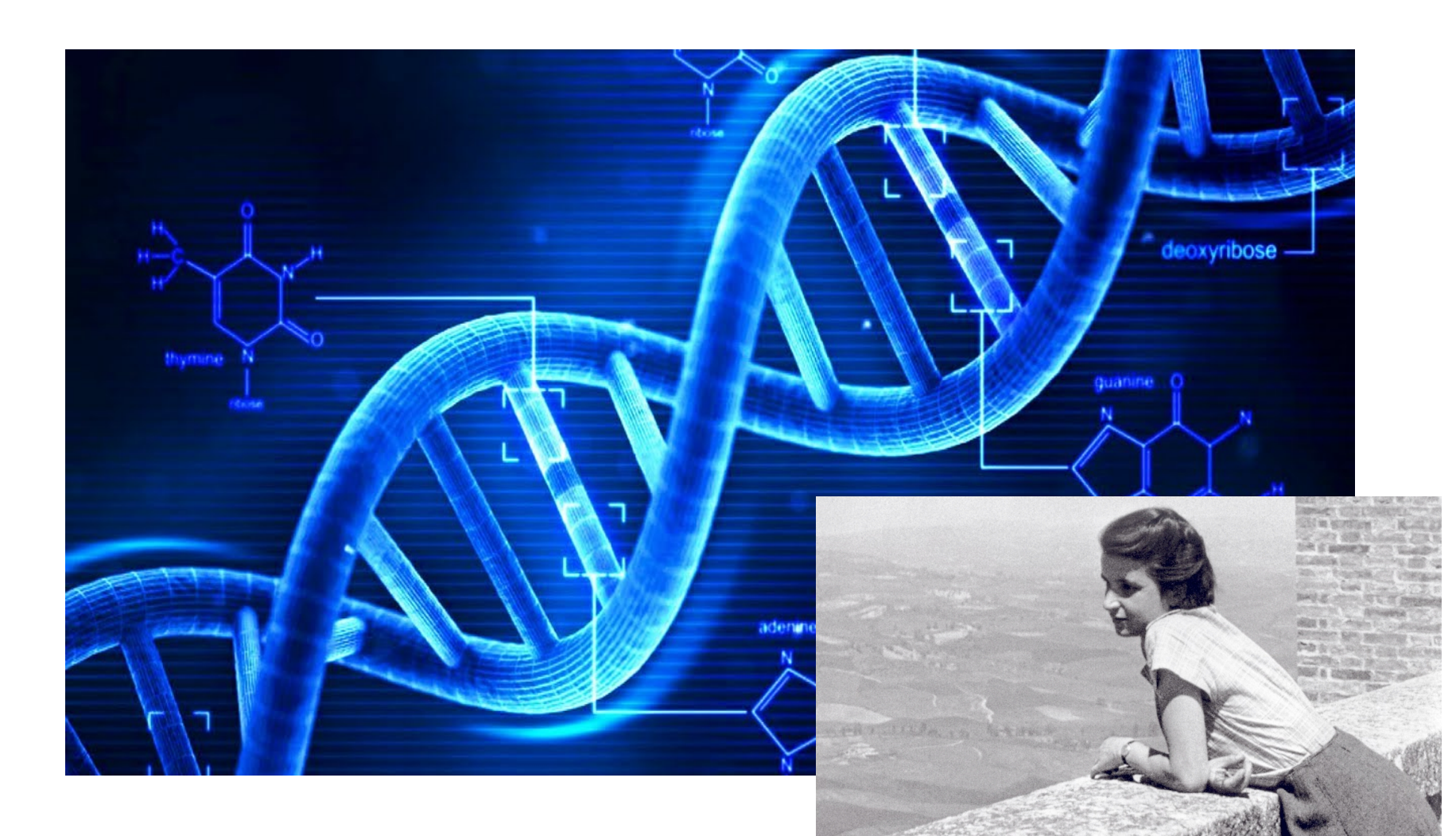

# **pynterferometer**

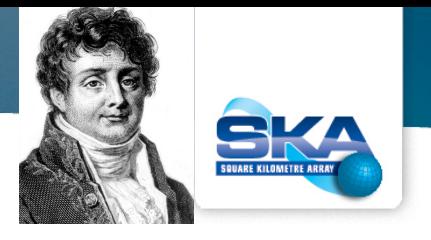

- This program (written by Adam Avison and Sam George) shows you the results of "observing" an object with a variety of array configurations.
- **There is no set script to follow: experiment** with different configurations to get an intuitive feel for how well they can reproduce the image.
- To start, cd to the directory where you have installed the package and type

python Pyntv2ERIS.py

(You may need to activate a virtual environment first)

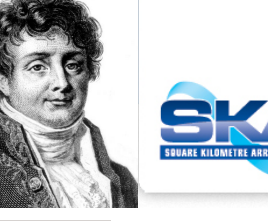

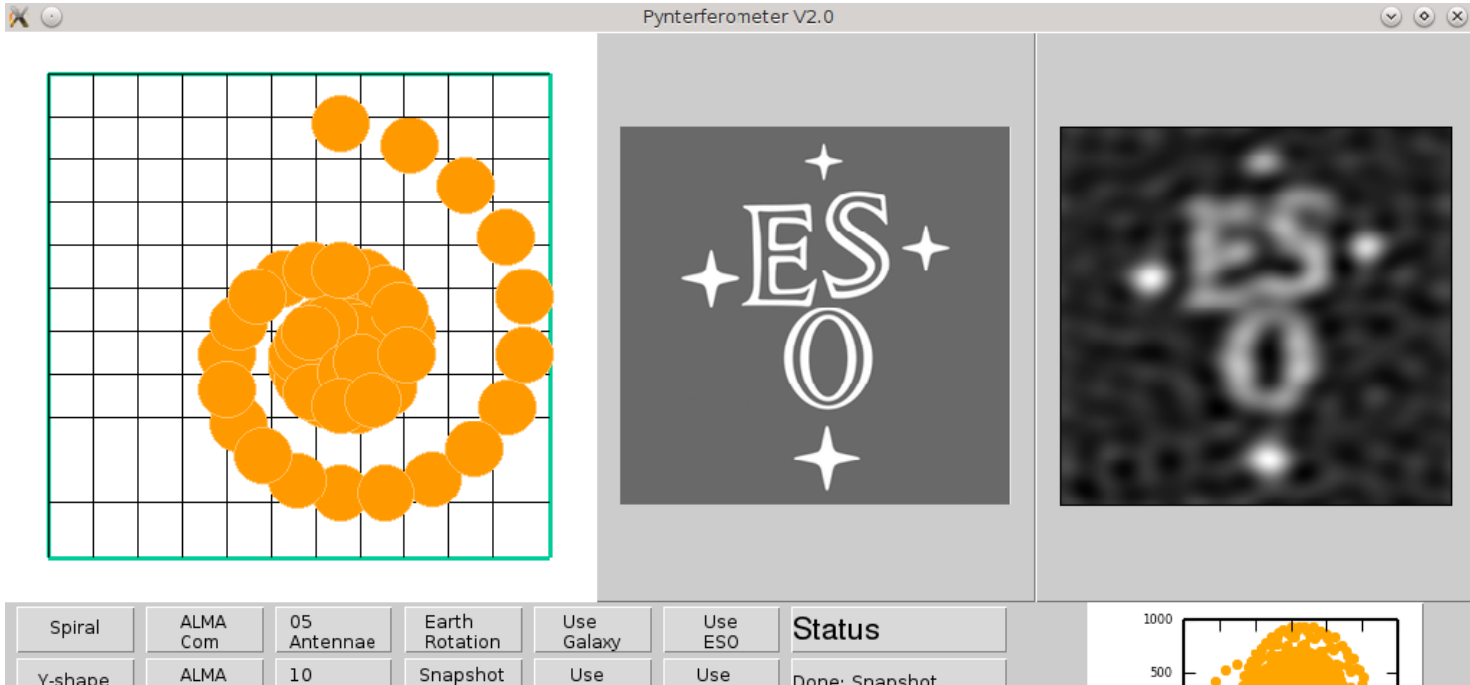

Snapshot<br>mode Y-shape Done: Snapshot Nova Mid Antennae Lovel  ${\bf v}$  [kλ] 30 ALMA Single Use Use Spiral with 50 ant. Line Ext Cluster Antennae Antenna Dog Add Remove Use Webcam Antennae Antennae Normal Decrease ₩ Increase **MANCHESTER** Array Size Array Size Array Size UNIVERSITY OF<br>CAMBRIDGE

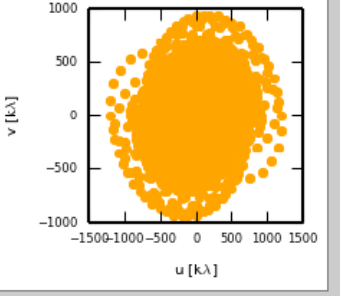

#### Select Array Select image uv coverage

# **Things to try**

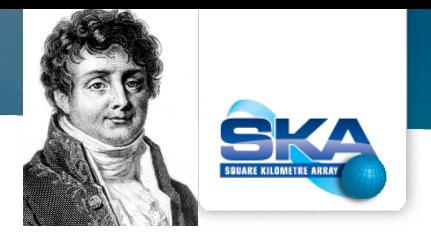

- Select your favourite object doesn't really matter which
- Start with the 5 antenna linear array
	- **Remove all but 2 antennas (single baseline)**
	- **Example the spacing (increase/decrease array size)**
- $\blacksquare$  Add antennas
- Turn on Earth rotation
- **Look at other configurations** 
	- $\blacksquare$  Y for VLA
	- ALMA
- **Nhat happens when you make the array too large or** too small?

# **Other Teaching Packages**

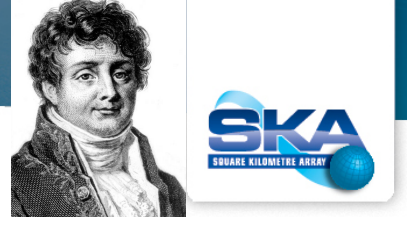

- APSYNSIM
	- https://launchpad.net/apsynsim
	- Ivan Marti-Vidal (one of our lecturers)
- FriendlyVRI
	- https://crpurcell.github.io/friendlyVRI/

#### **SQUARE KILOMETRE ARRAY**

Exploring the Universe with the world's largest radio telescope

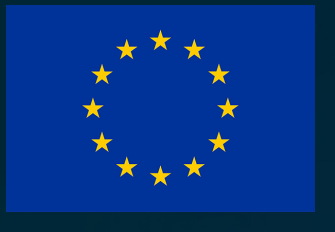

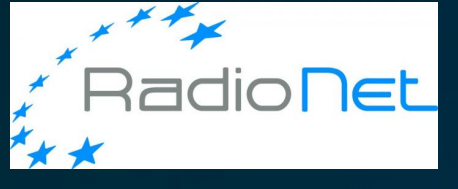

**RadioNet has received** funding from the European Union's Horizon 2020 research and innovation programme under grant agreement No 730562

Hi, Dr. Elizabeth? Yeah, wh. I accidentally took<br>the Fourier transform of my cat...  $Meow'$ 

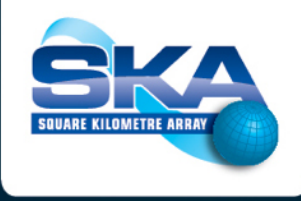

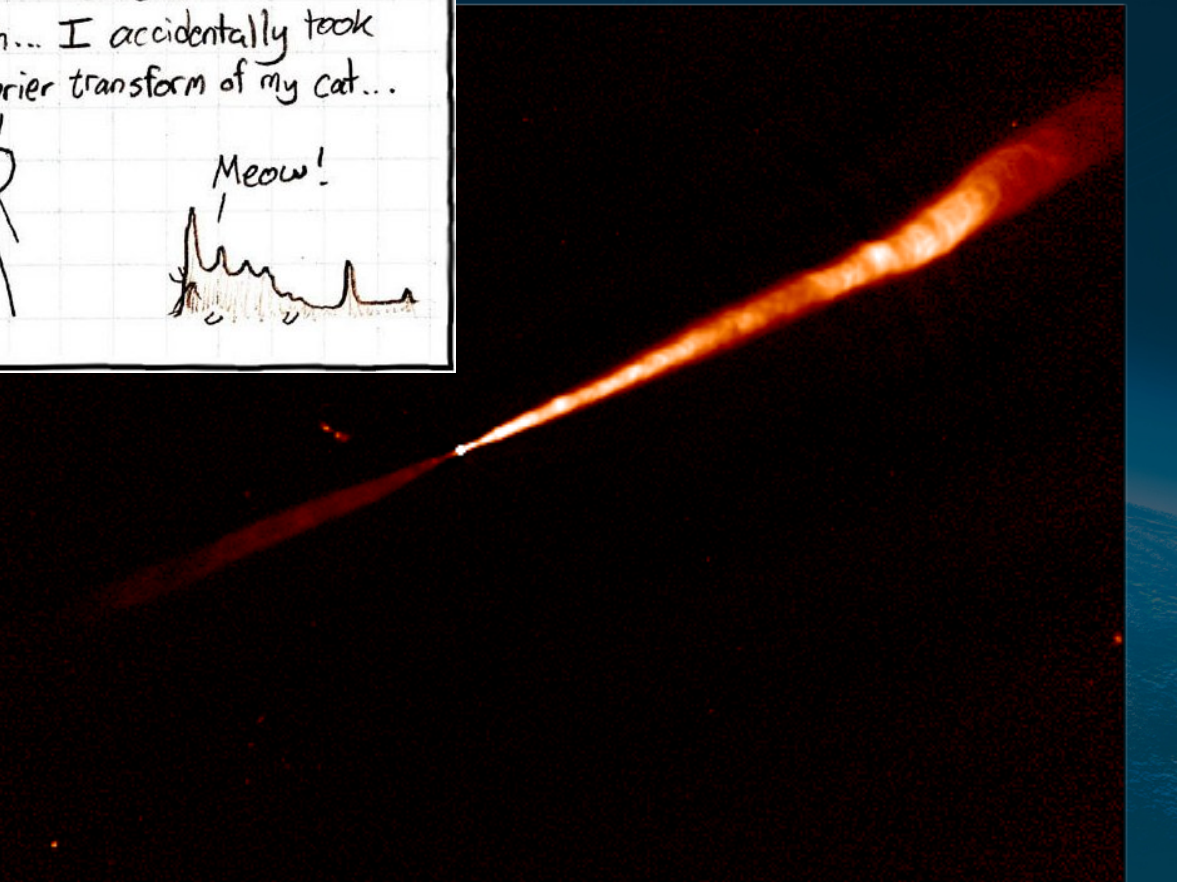

www.skatelescope.org